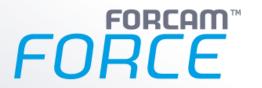

# Version 5.9 Label Printing

**Manual** 

| Document:     | Manual - Label Printing |
|---------------|-------------------------|
| Created:      | 2016-08-24              |
| Last changes: | 2019-07-02              |
| Author:       | AEgilmez                |

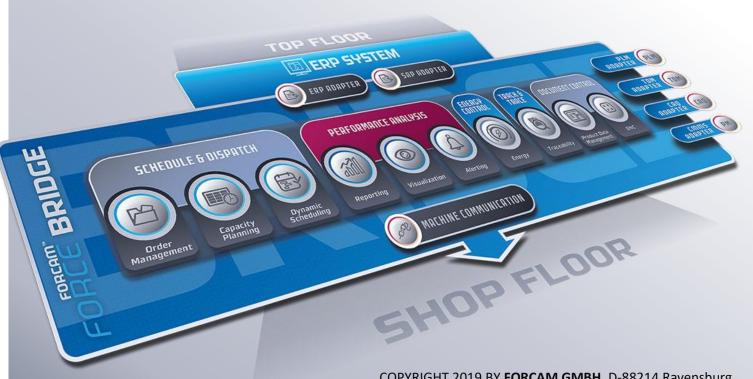

COPYRIGHT 2019 BY **FORCAM GMBH,** D-88214 Ravensburg ALL RIGHTS RESERVED. COPY OR TRANSLATION, ALSO IN EXTRACTS ONLY WITH WRITTEN PERMISSION BY FORCAM GMBH

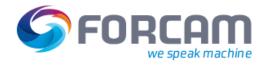

# **Table of Contents**

| 1 | 1 Introduction                                           | 3  |
|---|----------------------------------------------------------|----|
| 2 | 2 Label Printing Configuration Elements                  | 4  |
|   | 2.1 Label Printing Template                              |    |
|   | 2.1.1 Static Elements of a Label Printing Template       | 4  |
|   | 2.1.2 Dynamic Data Elements in a Label Printing Template | 5  |
|   | 2.1.3 Sample of a Label Printing Template                | 7  |
|   | 2.2 Configuring an Activity Step for Label Printing      | 8  |
|   | 2.2.1 Shop Floor Terminal Configurator                   | 8  |
|   | 2.3 Assignment of Terminal Templates and Printers        | 10 |
| 3 | 3 Annex                                                  | 12 |

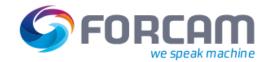

## 1 Introduction

The "Label Printing" function is generally used to output static and dynamic data from FORCAM FORCE™ software modules and the data can be either produced as an electronic document or printed out on a printer.

The following general configuration functions are available to the system operator and user within this functional component:

- Label document template
- Embedding dynamic data into this template
- Configuration of events that should cause labels to be printed
- Printer definition

The label printing function can be used by the producer and system operator to print dynamic data based on specific events in the production run directly on the shop floor and make them available for further use (for example, for the logistics and materials process).

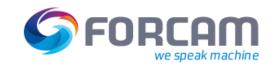

# **2** Label Printing Configuration Elements

In order to be able to initiate label printing dynamically from the process as a result of specific events, the following configuration elements are available in FORCAM FORCE™:

- Label printing template:
  - o Placeholder variables for dynamic content
  - Support for bar code
- Configuration and assignment of trigger events:
  - Integration into the system template definitions (shop floor terminal configurator and terminal templates)
- Printer definition

## 2.1 Label Printing Template

You can create an individual label template document for each application situation so that many different label variants can be produced.

The following document types are supported in FORCAM FORCE™ for the definition of label printing templates (label printing forms):

Table 1: Overview of document types that can be used for label printing forms

| Document type | Description                                                                                                    |
|---------------|----------------------------------------------------------------------------------------------------|
| *.RTF         | Rich Text Format (RTF) is a text file format and can be used as an exchange format between text processing software of different manufacturers on different operating system platforms. |
|               | File extension: .rtf MIME type: text/rtf, application/rtf[1]                                                                                                    |

## 2.1.1 Static Elements of a Label Printing Template

For the definition of a label form you can use all of the static design elements available for documents in \*.RTF format.

A sample of a label printing form with plain static elements is shown below:

| QS-FO-383_00         | Check List        | Processed:<br>Date:      |
|----------------------|-------------------|--------------------------|
| Customer             | Part Description  | all of a little week way |
| Part Number Customer | Revision Index Pa | art:                     |
| Production Date:     | Order Number:     |                          |

Fig. 1: Example of a static label printing form in \*.RTF

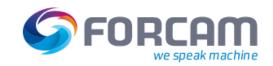

### 2.1.2 Dynamic Data Elements in a Label Printing Template

The most frequent application situation for a label is that a static form is completed with dynamic data for a defined event from the currently running process and printed out.

You can arrange dynamic data content at any position within a label template (\*.RTF). The content is positioned by way of defined placeholders within the template.

Table 2: Placeholder definition for dynamic data elements

| Name                  | Description                                                                                    |
|-----------------------|------------------------------------------------------------------------------------------------|
| @Common_Place_Holder@ | General placeholder definition: Placeholders begin and end with the character declaration "@". |

The following elements provide dynamic content for label printing in FORCAM FORCE™:

Table 3: Data types supported for dynamic data elements

| Туре         | Description                                                                                                    |
|--------------|----------------------------------------------------------------------------------------------------|
| Numeric      | You can assign any numeric value to a placeholder to represent dynamic content and appear as character(s) on the label.                     |
| Alphanumeric | You can assign any alphanumeric value to a placeholder to represent dynamic content and appear as character(s) on the label.                |
| String       | You can assign any letter (string) to a placeholder to represent dynamic content and appear as character(s) on the label.                   |
| Bar code     | You can assign plain numeric or alphanumeric text data to a placeholder to represent dynamic content and appear as a bar code on the label. |
|              | For this purpose, the bar code 128 must be used as FFT font in the *.RTF document. It is available on the FORCAM FORCE™ application server. |
|              | The bar code 128 is fully described in the international standard ISO/IEC 15417.                                                            |
|              | In FORCAM FORCE™, the bar code specification 128B is implemented.                                                                           |
|              | (https://www3.hi-tier.de/Entwicklung/Technik/bar-code_Code128.html)                                                                         |

The following elements are available in FORCAM FORCE™ for label printing using dynamic placeholders with the associated database field to be used as a source:

Table 4: List of dynamic placeholders available

| Placeholder                         | Description                                                                                                    |
|-------------------------------------|----------------------------------------------------------------------------------------------------|
| @material\$number_number@           | This placeholder serves as a dynamic parameter and is replaced by the material number at trigger time (it depends on the operation whether the data is actually available).      |
| @material\$description_description@ | This placeholder serves as a dynamic parameter and is replaced by the material description at trigger time (it depends on the operation whether the data is actually available). |

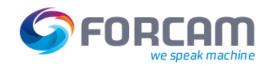

| @material\$type_type@ | This placeholder serves as a dynamic parameter and is replaced by the material type at trigger time (it depends on the operation whether the data is actually available).                                                                                                    |
|-----------------------|----------------------------------------------------------------------------------------------------|
| @erpYieldQuantity@    | This placeholder serves as a dynamic parameter and is replaced by the yield quantity at trigger time (it depends on the operation whether the data is actually available. The yield quantity is made available to the event by the preceding activity "Quantity Booking").   |
| @erpScrapQuantity@    | This placeholder serves as a dynamic parameter and is replaced by the scrap quantity at trigger time (it depends on the operation whether the data is actually available. The scrap quantity is made available to the event by the preceding activity "Quantity Booking").   |
| @erpReworkQuantity@   | This placeholder serves as a dynamic parameter and is replaced by the rework quantity at trigger time (it depends on the operation whether the data is actually available. The rework quantity is made available to the event by the preceding activity "Quantity Booking"). |

You can use process instructions to supplement placeholders with functions in templates. In general, you can define and concatenate several process instructions for a placeholder. The process instructions currently available are shown in the following list:

Table 5: List of process instructions available

| Placeholder                                                 | Description                                                                                                    |
|-------------------------------------------------------------|----------------------------------------------------------------------------------------------------|
| prefix="  Example: @material\$number_number pre- fix="@     | You can use this process instruction to add a static prefix (prefix=") to a dynamic value.  A process instruction always begins with the   character and the process instruction, followed by the process value (here, prefix='Process value'). A process instruction ends either by the beginning of another instruction denoted by   or the end of the placeholder definition denoted by @. The process value of the process instruction must be defined within the single quote (' ') characters. |
|                                                             | Example with the 'Prefixtest' string:  @material\$number_number prefix='Prefixtest'@  Example of a dynamic material number: 123456789  Result: Prefixtest123456789                                                                                                    |
| formatter=format_name                                       | You can use this process instruction for different preprocessing operations for a dynamic value.  A process instruction always begins with the   character and the process instruction, followed by the process value                                                                                                    |
| Example:  @material\$number_number for- matter=barcode128B@ | (here, formatter="format_name"). A process instruction ends either by the beginning of another instruction denoted by   or the end of the placeholder definition denoted by @. The process value of the process instruction must be defined in place of format_name.                                                                                                    |
|                                                             | Example: The presentation of the dynamic content in Barcode128 is formatted to the specific Barcode128B format.                                                                                                    |
|                                                             | @material\$number_number formatter=barcode128B@                                                                                                    |

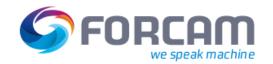

| Example with multiple process instructions:  @material\$number_number prefix='Prefixtest' formatter=bar- |
|----------------------------------------------------------------------------------------------------|
| code128B@                                                                                                |

#### 2.1.3 Sample of a Label Printing Template

Sample of a label for a quantity message relating to a currently running order. The label should contain the following information (placeholders are marked in red):

- Numeric/alphanumeric material number
- Numeric/alphanumeric material number as a bar code
- Yield quantity reported

The following figure shows the associated \*.RTF document:

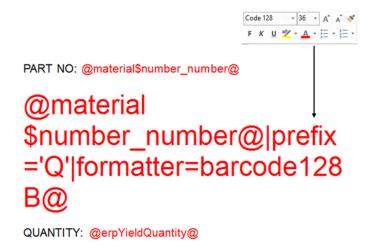

Fig. 2: Sample of a \*.RTF template with placeholder for dynamic content (marked in red) and a barcode 128 element in FFT font, formatted as "barcode128B")

PART NO: 299033205

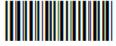

**QUANTITY: 90** 

Fig. 3: Result of label printing showing the dynamic content at the time of the trigger event

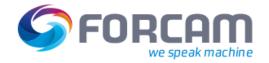

# 2.2 Configuring an Activity Step for Label Printing

In order to be able to produce a label printout, an activity step must be defined for the label printing template (\*.RTF) created.

In FORCAM FORCE™, you can only generate label printing by actions on a shop floor terminal. The shop floor terminal is configured in the System Administration module of FORCAM FORCE™ using the Shop Floor Terminal configurator which generates the required terminal templates.

You can use this configurator to define label printing as an activity step. This is illustrated in a realistic example in the following section.

#### 2.2.1 Shop Floor Terminal Configurator

| Go to: | Workbench: Configurations > Shop Floor Terminal → Template > Edit |
|--------|-------------------------------------------------------------------|
|--------|-------------------------------------------------------------------|

For a detailed description of the Shop Floor Terminal configurator for users, refer to the "Master Data and System Configuration" manual of FORCAM FORCE™.

#### **Example**

In this example, label printing is added to the "Quantity Booking" activity in an existing terminal template configuration.

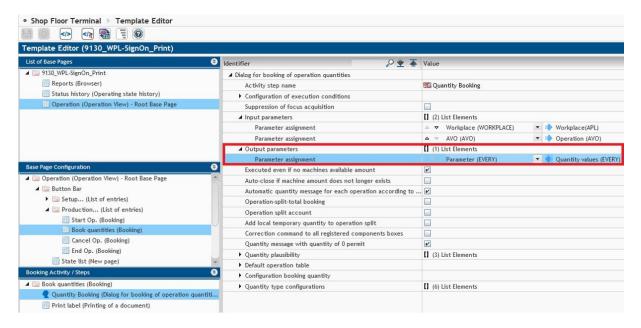

Fig. 4: Quantity booking activity step in the Shop Floor Terminal configurator

In this label printing example, a label should be produced when a quantity booking occurs for an order. Both material data and quantity data are required for the label.

The logical execution steps of the process structure for a Shop Floor Terminal configuration are shown below:

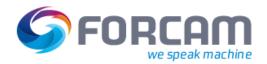

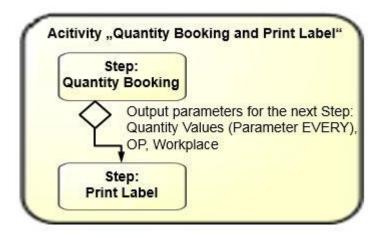

Fig. 5: Logical execution steps for the configuration of a template for "Quantity Booking and Print Label"

The first process step is quantity booking via the corresponding quantity dialog in the Shop Floor Terminal. The worker enters the appropriate booking data for dedicated orders into this dialog. These data are used as the output data of the Quantity Booking step and as input data for a defined subsequent step.

If a Quantity Booking step should be followed by a Print Label activity step, just add another Print Label step.

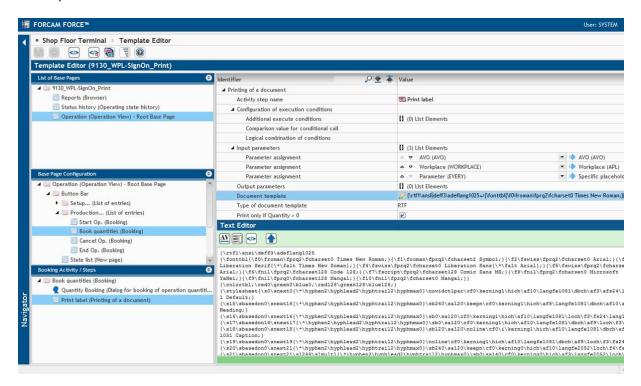

Fig. 6: Print label (Printing of a document) in the Shop Floor Terminal configurator

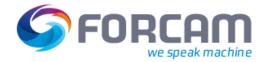

#### **Assignment of Terminal Templates and Printers**

You can configure the following elements for the "Print label (Printing of a document)" step:

Table 6: Configuration elements for the Print Label step in the Shop Floor Terminal configurator

| Configuration elements     | Description                                                                                                    |
|----------------------------|----------------------------------------------------------------------------------------------------|
| Name                       | Name of step                                                                                                    |
| Input parameters           | The most important element. This defines the data that are made available from a previous step as input for the current step for processing.                                                                                                    |
|                            | In this example:                                                                                                    |
|                            | <ul><li>Operation</li></ul>                                                                                                    |
|                            | <ul> <li>Workplace</li> <li>Parameter EVERY (specific placeholder values) → Definition of output values of the Quantity Booking step (Quantity values (EVERY), see Fig. 4)</li> </ul>                                                                                              |
| Output parameters          | Also an important element. This defines the data made available as output from the current step. Output data can be made available as input data for a subsequent step.  Specify/upload the label printing template (document) that should be printed out when executing the step. |
| Document template          | The label printing templates to be used at different workplaces can be mapped using different shop floor terminal templates (assignment of workplace -> Shop Floor Terminal template).                                                                                             |
|                            | When selecting the attribute, the template document is opened in a text editor (in plain data format).                                                                                                    |
| Type of document template  | Definition of the document type of the label printing template                                                                                                    |
| Print only if Quantity > 0 | Active/inactive: Label printing is only executed for quantity bookings with yield quantity > 0.                                                                                                    |

# 2.3 Assignment of Terminal Templates and Printers

In order to be able to use a terminal template created with the Shop Floor Terminal configurator, the relevant workplaces must be assigned to the terminal.

| Go to: | Workbench: Configurations → Shop Floor Terminal |
|--------|-------------------------------------------------|
|--------|-------------------------------------------------|

You can assign a printer for label printing explicitly to a specific workplace. The name of the printer must be the precise Windows printer name.

If you do not specify a printer, the default printer of the computer will be used for printing. If a default printer should not exist, either, the printer selection dialog will be displayed for manual selection.

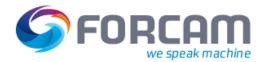

#### **Assignment of Terminal Templates and Printers**

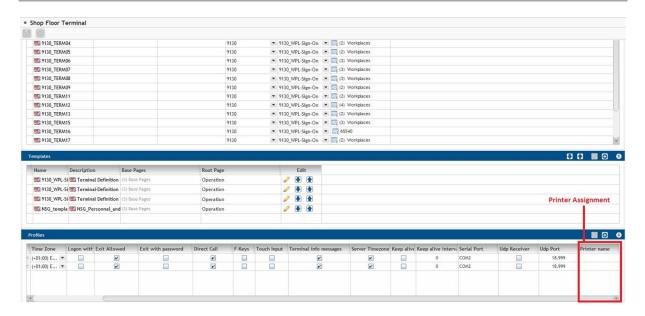

Fig. 7: Explicit or default printer definition in Shop Floor Terminal configuration

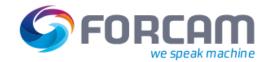

#### 3 Annex

The \*.RTF data format presents the content as follows (example in Fig. 2):

{\rtf1\ansi\deff3\adeflang1025

 $A rial; $$ f6\fnil\fprq2\fcharset1\ Code\ 128; $$ f7\fnil\fprq2\fcharset0\ Microsoft $$$ 

YaHei;}{\f8\fnil\fprq2\fcharset0 Man-gal;}{\f9\fnil\fprq0\fcharset1 Mangal;}}

{\colortbl;\red0\green0\blue0;\red128\green128\blue128;}

 $ing 1 \ dbch \ af 10 \ lang fe 2052 \ dbch \ af 8 \ af s 24 \ alang 1081 \ loch \ f 3 \ f s 24 \ lang 1031 \ Normal; \}$ 

\u220\'dcberschrift;}

{\s16\sbasedon0\snext16\sl288\slmult1\sb0\sa140 Textk\u246\'f6rper;}

 $\sin 17\sin 17$ 

 $\sin 120\sin 120\sin$ 

{\s19\sbasedon0\snext19\noline\dbch\af9 Verzeichnis;}

 ${\footnotesize} {\footnotesize} {\footnotesi$ 

breOffice}{\vern67241218}}\deftab709

\viewscale90

{\\*\pgdsctbl

{\pgdsc0\pgdscuse451\pgwsxn11906\pghsxn16838\mar-

glsxn1134\margrsxn1134\margtsxn1134\margbsxn1134\pgdscnxt0 Standard;}}

\formshade\paperh16838\pa-

perw11906\margl1134\margr1134\margt1134\margb1134\sectd\sbknone\sectun-

locked1\pgndec\pgwsxn11906\pghsxn16838\mar-

 $glsxn1134 \margtsxn1134 \margbsxn1134 \ftnbj\ftnstart1\ftnrstcont\ftnnar\aend-doc\aftnrstcont\aftnrlc$ 

PART NO: @material\$number number@}

 $\label{thm:linear} $$ \operatorname{loch}\af10\langle \af8\rangle_1\afs24\langle \afg1081\langle \afs24\langle \afg1081\rangle_1\afs32\langle \afs24\langle \afg1081\langle \afg1031\langle \afg1031\rangle_1\afg102\langle \afg102\rangle_1\afg102\langle \afg102\rangle_1\afg102\rangle_1\afg102\langle \afg102\rangle_1\afg102\langle \afg102\rangle_1\afg102\rangle_1\afg102\langle \afg102$ 

 $\par \pard\paring 1\s0\nowidctlpar{\t^hyphen2\hyphlead2\hyphtrail2\hyphmax0}\cf0\kerning 1\dbch\af 10\langfe 2052\dbch\af 8\af s 24\alang 1081\loch\f 3\f s 24\lang 1031\hrch\loch\f s 72\loch\f 6$ 

#### @material\$number\_number|prefix='Q'|formatter=barcode128B@}

 $\par \pard \pard \pare \pare \pared \pared \pared \pared \phing 1\pared \phing 10\phing 10\$ 

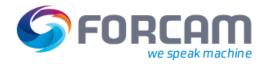

#### **Assignment of Terminal Templates and Printers**

 $\par \pard \s0\nowidctlpar{\ \ \ }\cf0\kerning1\dbch\af10\langfe2052\dbch\af8\afs24\alang1081\loch\f3\fs24\lang1031{\afs32\rtlch\loch\f5}$ 

QUANTITY: <a href="mailto:open;">oerpYieldQuantity@</u>}</a>

 $\par \pard\plain \s0\nowidctlpar{\t^hyphen2\hyphlead2\hyphtrail2\hyphmax0}\cf0\kerning1\dbch\af10\langfe2052\dbch\af8\afs24\alang1081\loch\f3\fs24\lang1031\afs32\rtlch\ltrch\loch\f5$ 

Page: 13/13